## **Troubleshooting Course Access Problems**

To access your courses on Wisdom Waypoints, go to My Account/Courses and login with your email address and password.

Login here: https://wisdomwaypoints.org/my-account/

## **Account Dashboard**

Login to access your account, your courses, and your donor dashboard

**Account Dashboard | Course Dashboard | Donor Dashboard** 

## Login

## **Register**

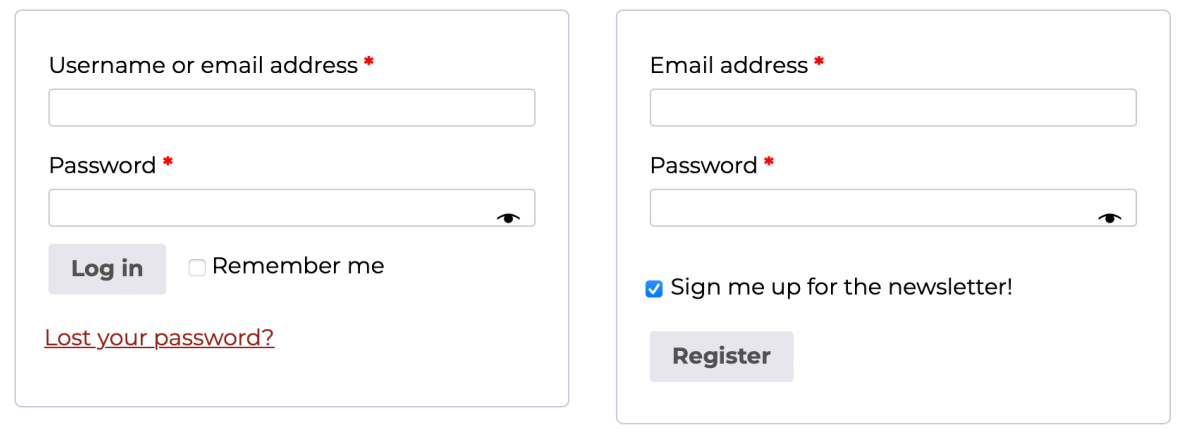

If you cannot remember your password, click on "Lost your password?" This will send a password reset link to your email address. Check your spam folder if you cannot find the email sent to you. If you are using Gmail, also check the Updates folder, not just your Inbox.

If you cannot find your email, you will need to write [admin@wisdomwaypoints.org](mailto:admin@wisdomwaypoints.org) and request Wisdom Waypoints to reset your password for you.

After logging in, scroll down to the Course Dashboard. To access your course, click on its title.

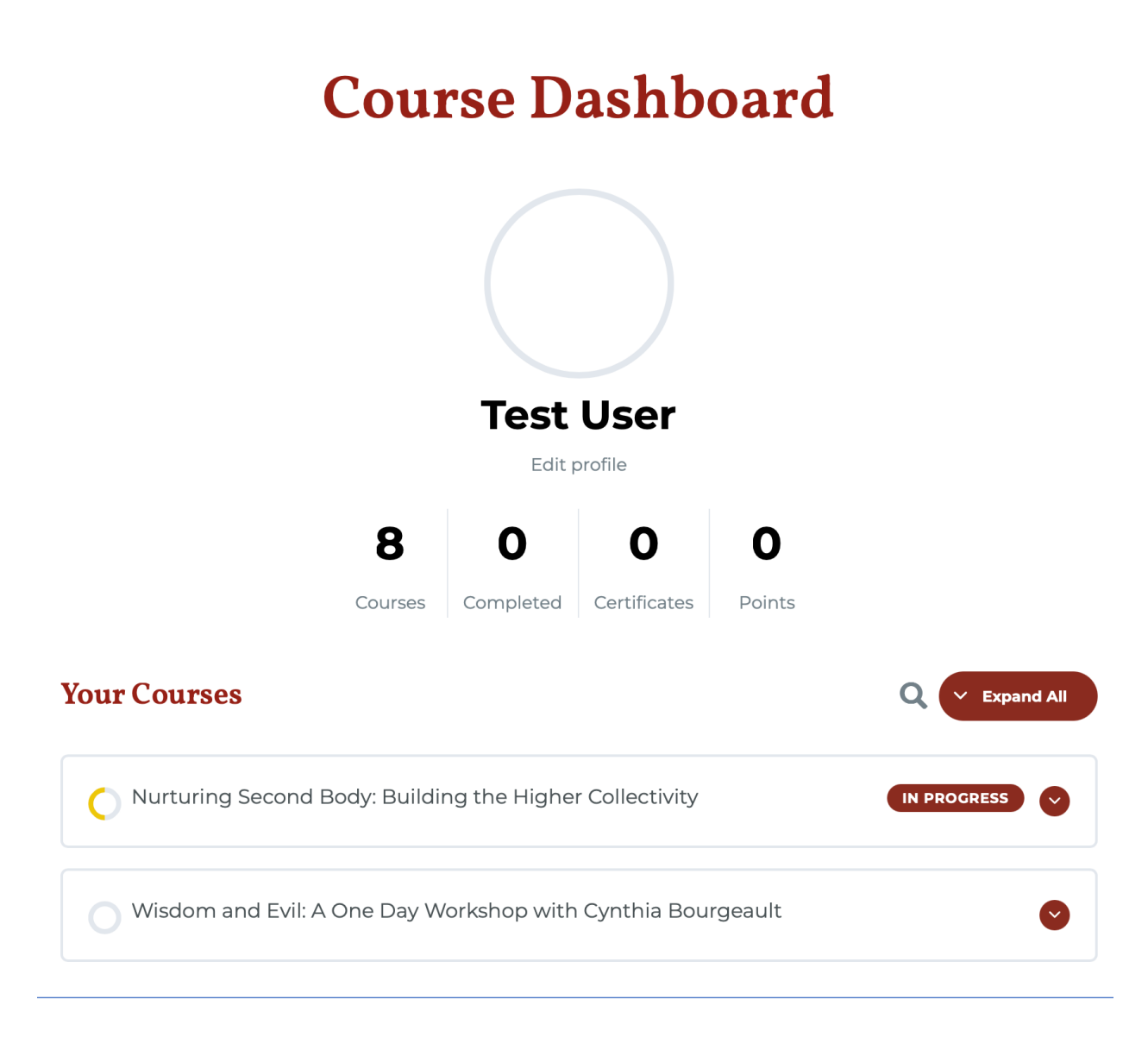

Please note that the following courses are hosted on [Wisdom Way of Knowing,](https://wisdomwayofknowing.org/my-account/) and are not available on Wisdom Waypoints: An Encounter with Evil Wisdom School and Imaginal Wisdom School.

You can access these courses by going to [My Account](https://wisdomwayofknowing.org/my-account/) on Wisdom Way of Knowing and logging in with your email and password. Click on *Lost Your Password* if you have forgotten your password. Login here: <https://wisdomwayofknowing.org/my-account/>

Please note as well that the following courses are hosted on [Center for Action and](https://cac.org/online-education/)  [Contemplation](https://cac.org/online-education/) and are not available on Wisdom Waypoints: Introductory Wisdom School, Mary Magdalene: Apostle to Our Own Times, and The Divine Exchange.